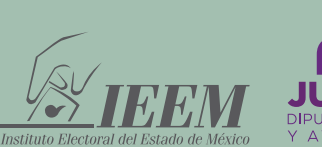

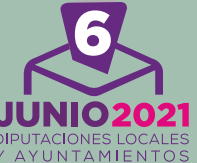

## GUÍA RÁPIDA

## **PARA REALIZAR LA PRESENTACIÓN DE LA DECLARACIÓN DE SITUACIÓN PATRIMONIAL Y DE INTERESES**

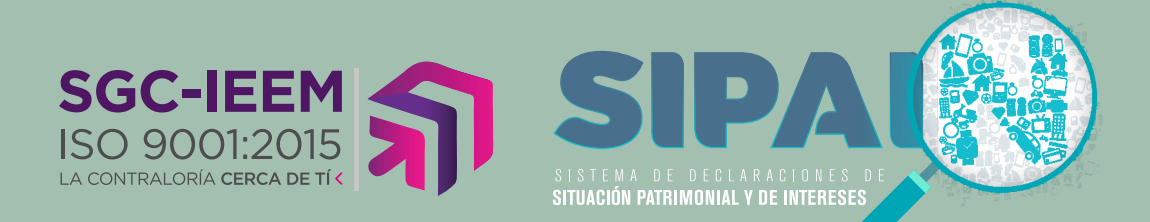

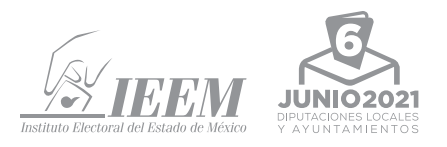

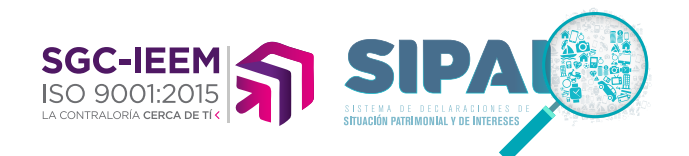

La Contraloría General del Instituto Electoral del Estado de México, te ofrece el SIPAIN (Sistema de Declaraciones de Situación Patrimonial yde Intereses), con la finalidad de facilitar a las personas servidoras públicas electorales, presenten su Declaración de Situación Patrimonial, Declaración de Intereses o Posible Conflicto de Intereses.

Herramienta que permite a todas las personasservidoraspúblicas electorales cumplir con esta importante obligación, coadyuvando con el fortalecimiento de la transparencia, la rendición de cuentas y el combate a la corrupción.

Es importante mencionar, que la LRAEMyM contempla como falta administrativa no grave el NO presentar tu declaración, cuyas sanciones pueden

> University / AACLINGTON Contraseña: supobdisti Fecha de Inicio a de imicio<br>Iobrigación: 01-01-2021 De conformatad con lo establecido en los articulos, 12 y 13 de la Ley General de<br>Importantificados Administras, 13 y 14 de la Ley de Responsabilidades Administratives<br>Unido de México y Municipios, 18 y 19 de los Universite Cumple con tus obligaciones.

> > Contraloria General (IEEM)

Nepath who. | Date: | Maha pate: (2) plan supervision artistices constitute 1 10 16 **Sec. 3. Based** 

ser: amonestación, suspensión o destitución de su cargo o empleo, así como inhabilitación temporal según sea el caso.

Para ingresar al Instituto Electoral del Estado de México, proporcionaste entre otros datos, tu RFC y un correo electrónico, mediante ese correo electrónico se te hará llegar un mensaje que contendrá la liga de acceso, tu usuario y la contraseña. Estos dos últimos datos, son confidenciales y solamente los puedes visualizar en tu correo. No se generan impresiones ni se registran esos datos.

IngresaalSIPAINmediantelaligahttps:// declara.ieem.org.mx/declaracion/; con tu usuario y contraseña que se te proporcionó y da clic en el botón entrar.

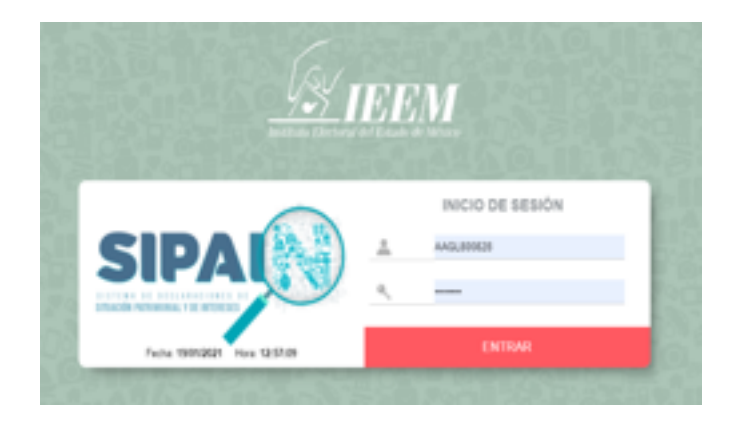

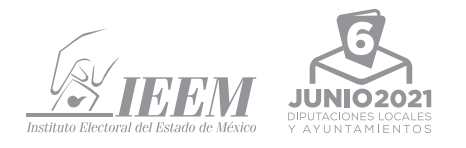

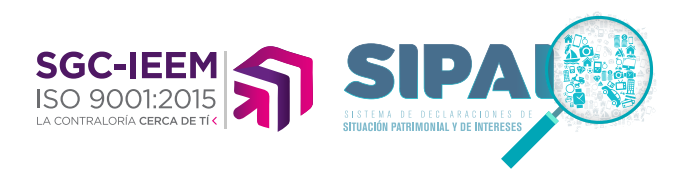

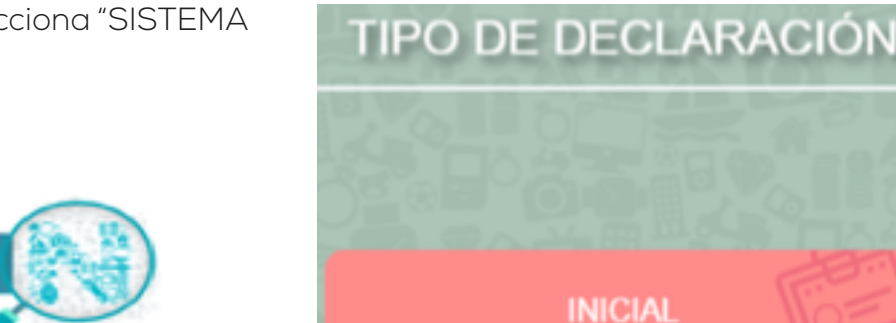

**Nota importante:** Recuerda que tienes 60 días naturales desde tu ingreso, la fecha que ahí aparece es la fecha de tu alta.

16/01/2021

De acuerdo al Nivel de tu encargo, el **SIPAIN** habilitará el formato de presentación correspondiente.

- Para aquellas personas servidoras públicas electorales que tengan nivel menor a JEFE DE DEPARTAMENTO (A) U HOMÓLOGO (A), se visualizarán 07 módulos relacionados con la declaración, los cuales son:

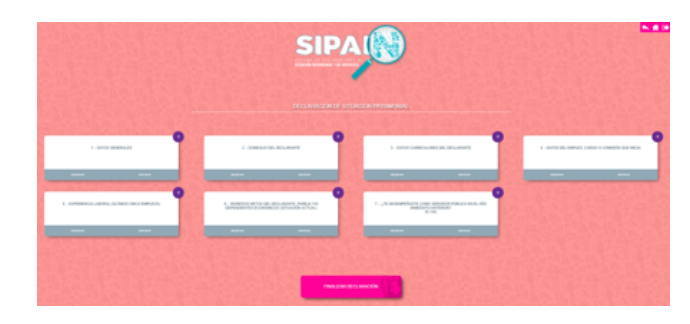

## Al ingresar al **SIPAIN** selecciona "SISTEMA DE DECLARACIONES"

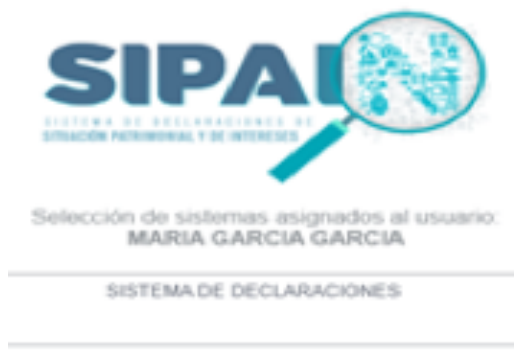

Selecciona la opción registro para comenzar el proceso de llenado de tu declaración.

**SELECCIONAR** 

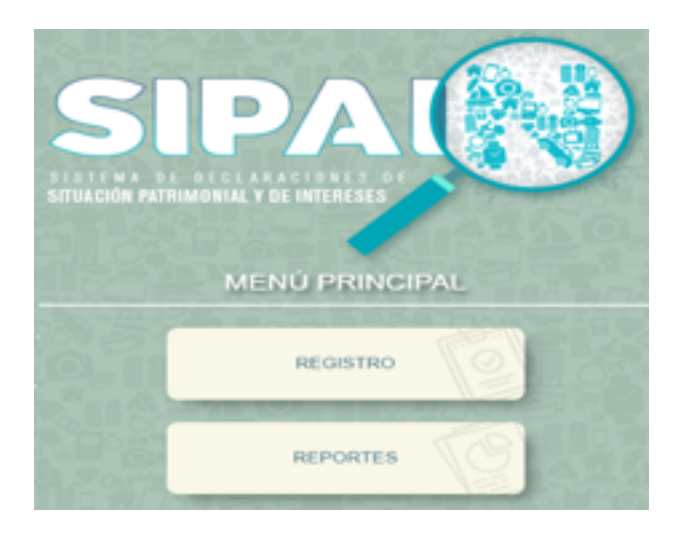

El SIPAIN indicará el tipo de declaración que se va a realizar, por lo que se selecciona en este caso, "INICIAL".

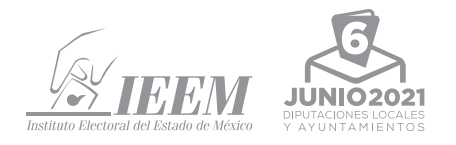

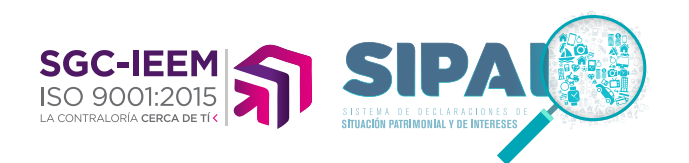

- Para las personas servidoras públicas electorales que tengan nivel igual a JEFE DE DEPARTAMENTO (A) U HOMÓLOGO (A) y hasta el nivel máximo en el Instituto Electoral del Estado de México, se visualizarán 22 módulos relacionados con la declaración.

Los Primeros 15 módulos, corresponden a los apartados de la Declaración de Situación Patrimonial

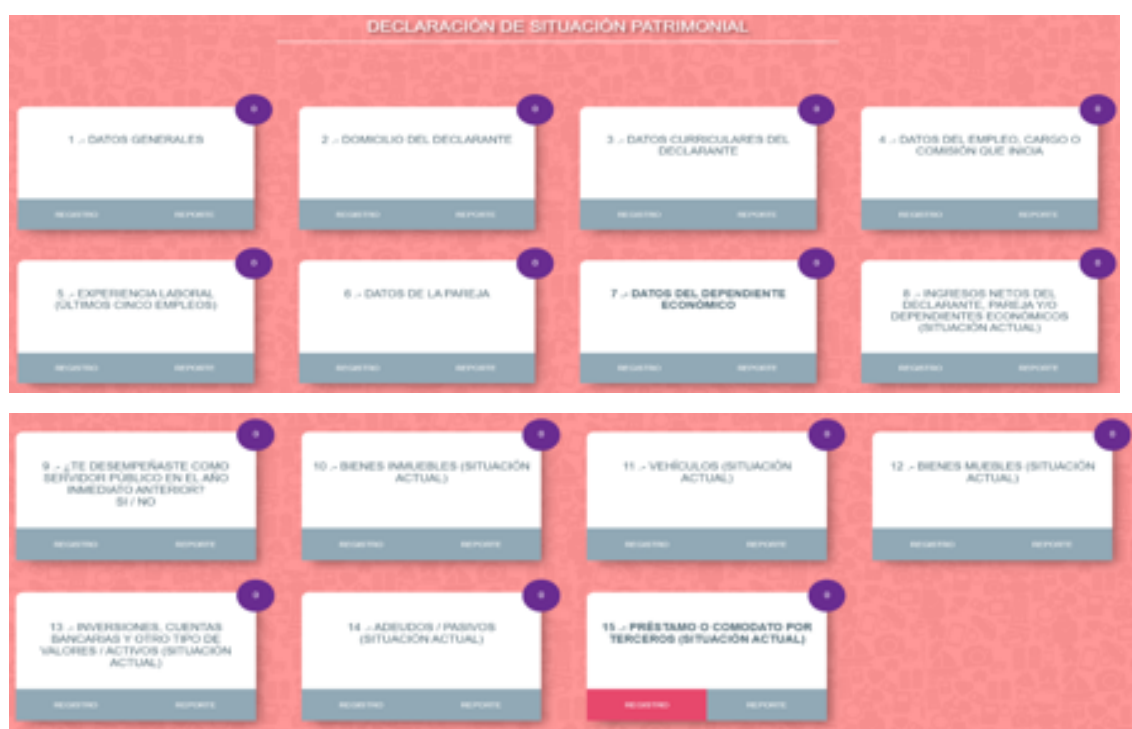

Para la Declaración de Intereses, corresponden los 7 módulos restantes

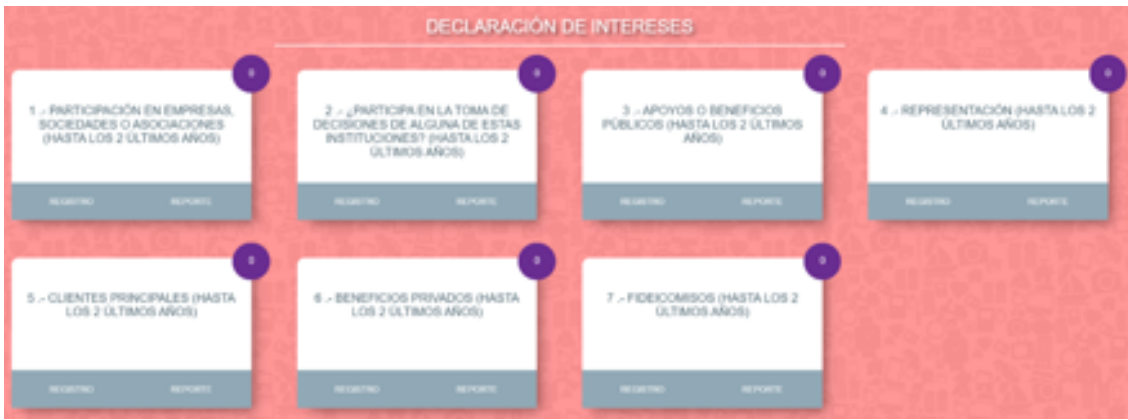

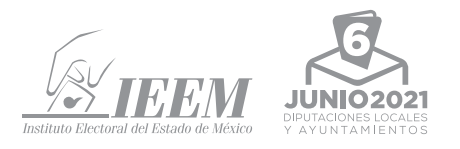

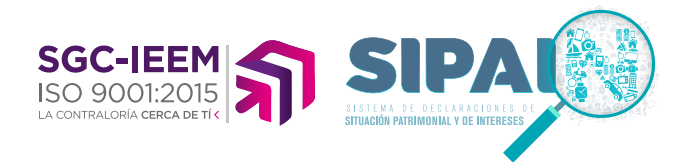

Si es tu deseo antes de empezar, conocer las **NORMAS E INSTRUCTIVO PARA EL LLENADO Y PRESENTACIÓN DE TU DECLARACION DE SITUACIÓN PATRIMONIAL Y DE INTERESES,** lo puedes hacer, consultando el "ACUERDO por el que se modifican los Anexos Primero y Segundo del Acuerdo por el que el Comité Coordinador del Sistema Nacional Anticorrupción emite el formato de declaraciones: de situación patrimonial y de intereses; y expide las normas e instructivo para su llenado y presentación", seleccionando el siguiente enlace: https://www.ieem.org.mx/pdf/2021/ NORMAS\_E\_INSTRUCTIVO\_LLENADO\_ IEEM.pdf.

De igual forma, si **TIENES ALGUNA DUDA** sobre el llenado y presentación de la Declaración de Situación Patrimonial y de Intereses, selecciona el siguiente enlace: https://www.ieem.org.mx/pdf/2021/ PREGUNTAS\_RESPUESTAS.pdf y podrás encontrar una serie respuestas a las preguntas más frecuentes o en su caso te puedes comunicar a la Contraloría General del Instituto Electoral del Estado de México al teléfono 722 275 73 00 extensiones 2419, 2424 y 2421 en un horario de 09:00 a 17:00 hrs. de lunes a viernes.

Es importante mencionar, que cada vez que finalice el llenado de algún rubro de su declaración, se habilitará la opción de "ACTUALIZAR". Se recomienda utilizarla constantemente, a efecto de poder guardar los avances y, poder continuar, tal y como se describe en lo siguiente:

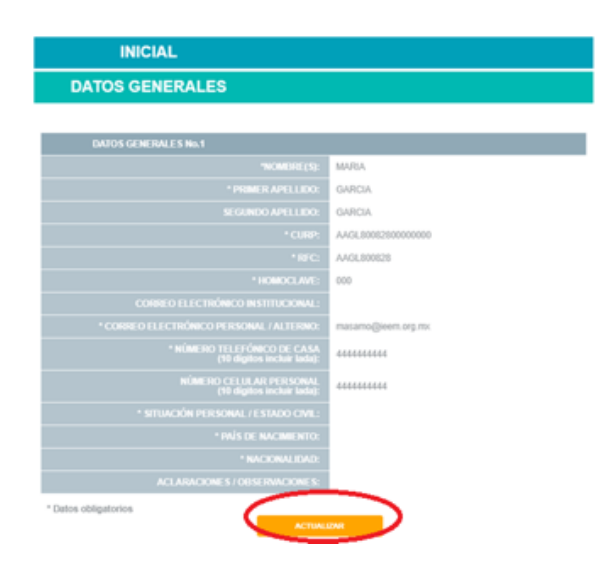

Por último, terminada la captura de los módulos requeridos, el SIPAIN repasará la total de la información que ha sido capturada para que sea verificada por la persona declarante.

En caso de detectar alguna omisión o error, la persona declarante puede regresar al menú principal y cambiar los datos en los módulos que correspondan.

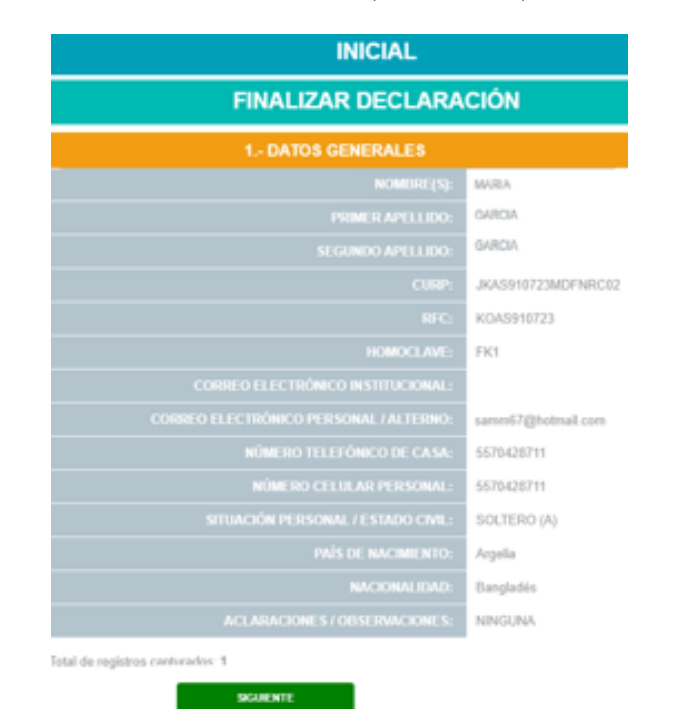

6

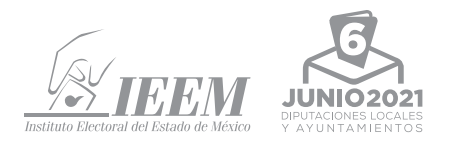

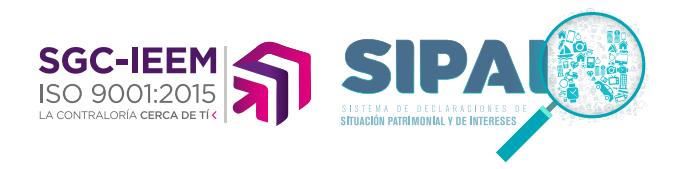

Concluida la verificación, se genera la opción de terminar

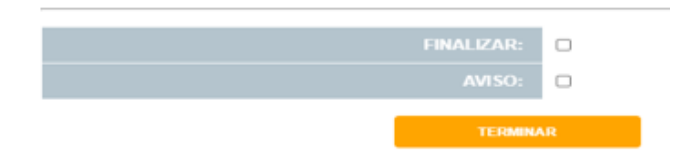

Se tienen que aceptar las casillas de verificación de finalizar y del aviso de privacidad. En caso de no hacerlo se generan automáticamente mensajes para recordar su aceptación

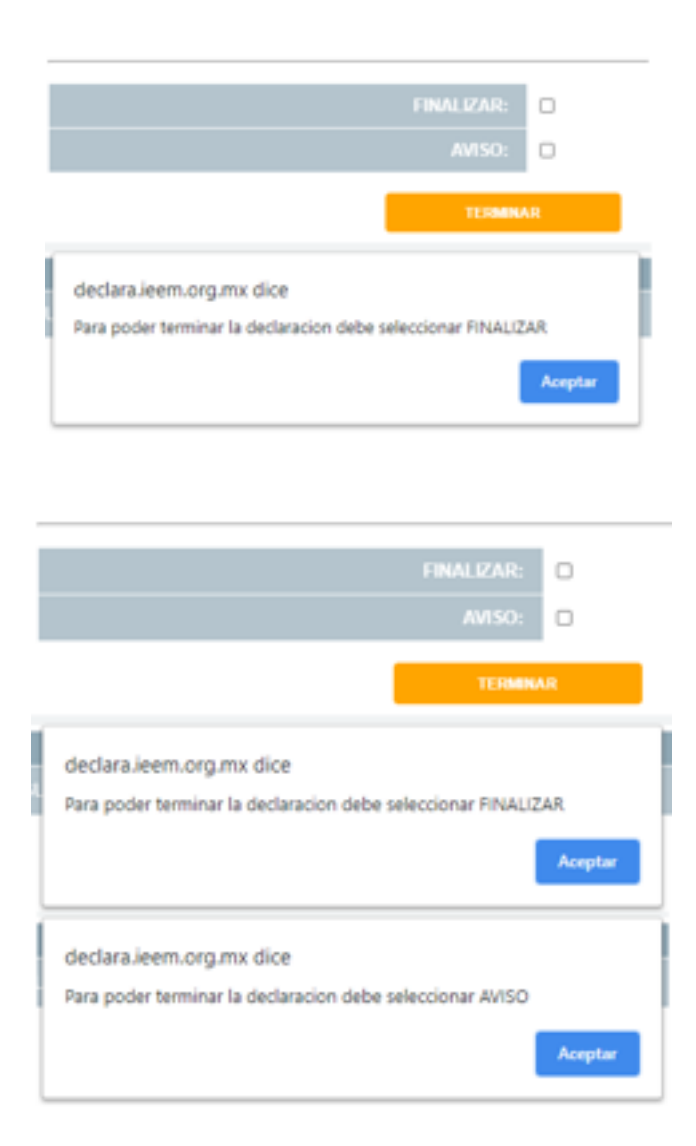

Aceptados los avisos de privacidad y la finalización de la declaración, el SIPAIN de manera automática enviara la declaración al correo electrónico de la persona declarante.

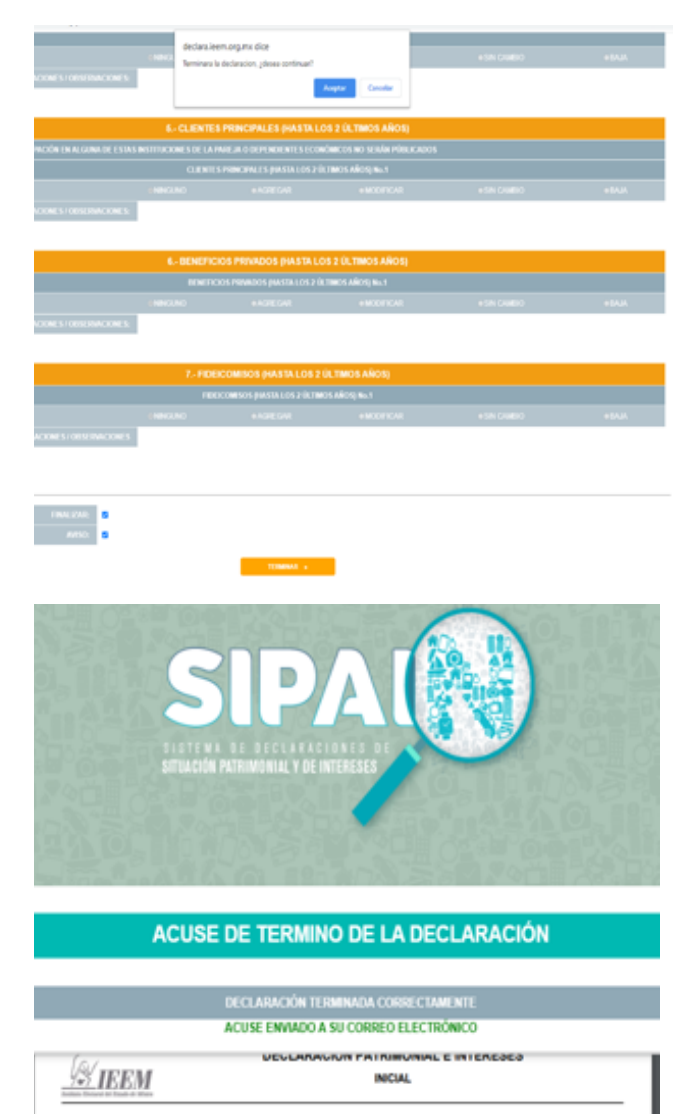

**¡Listo!,** haz cumplido con una de las obligaciones que, como personas servidoras públicas electorales, nos corresponde observar para contribuir con la transparencia y la rendición de cuentas.

## **GRACIAS.**